SEPTEMBRE 2022

**SOCIÉTÉ** H E R PÉTOLOGIQUE DE FRANCE

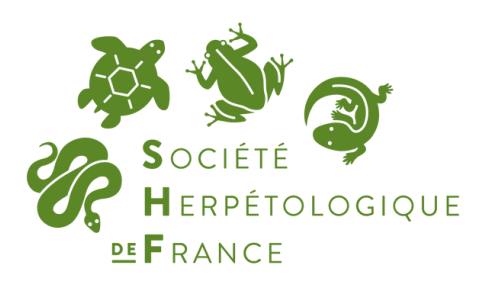

### MANUEL DE SAISIE **DONNEES POPAMPHIBIEN FICHIER EXCEL**

#### **P R ÉP A R É P A R :**

Audrey Trochet

**A PP R O U V É P A R :**

Florèn Hugon

**TUTORIEL** POPAMPHIBIEN **GEONATURF** 

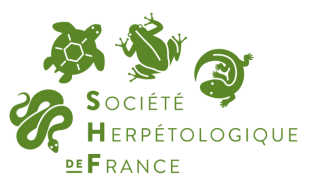

# **À PROPOS DES FICHIERS DE SAISIE EXCEL**

Ce manuel s'applique aux données saisies dans le cadre du protocole POPAmphibien "Communauté". Les fichiers sont disponibles en ligne sur lashf.org/popamphibien-2/

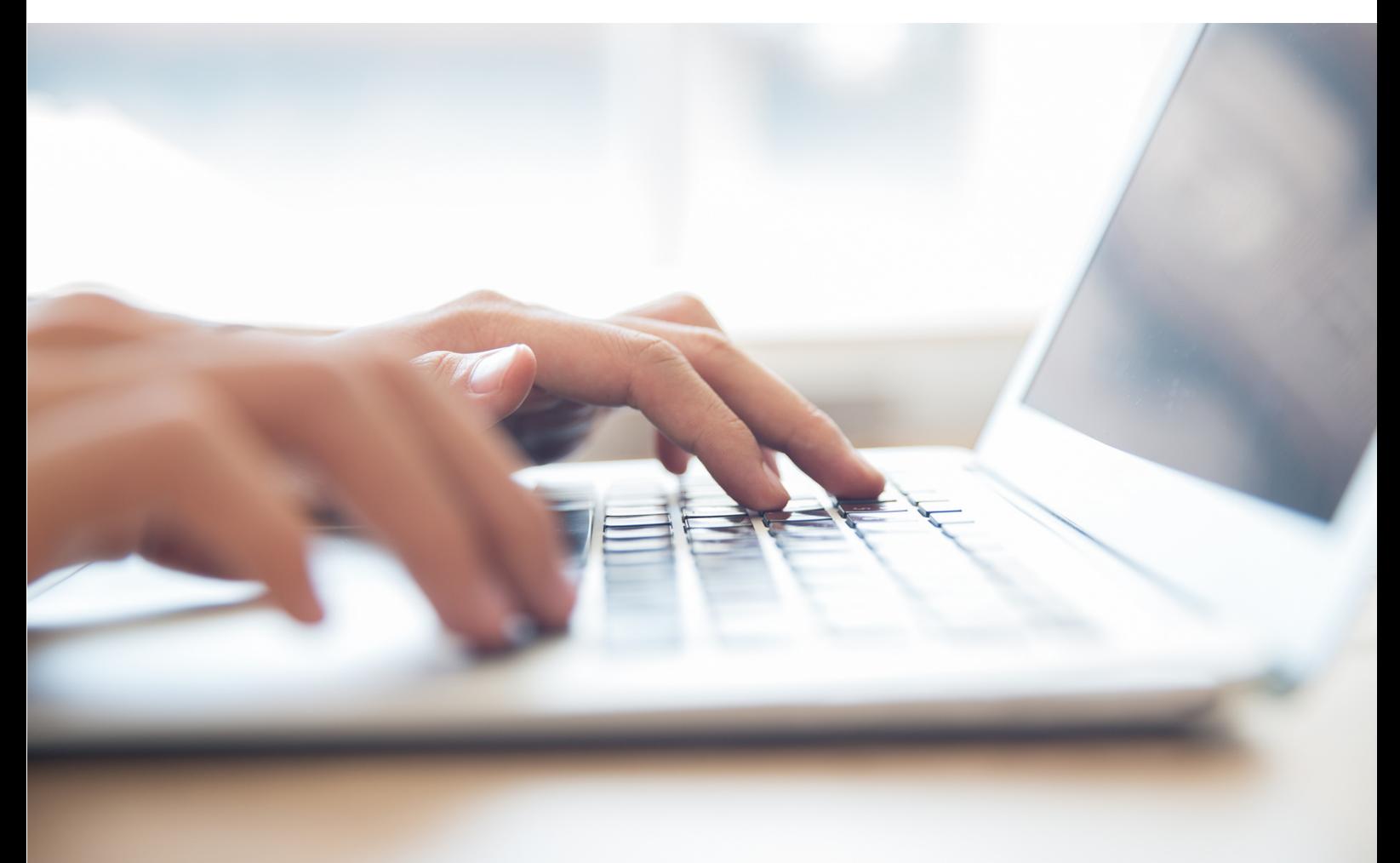

#### Programme informatique

Au cours de l'été 2022, nous avons fait appel à une prestataire pour le développement d'un programme informatique pour les données POPAmphibien. Ce programme est rédigé en Visual Basique (macros sous Excel) et permet la mise en forme et le contrôle qualité des données. Il fonctionne sur les formats des fichiers POPAmphibien déposés sur le site de la SHF. Si les formats des fichiers d'entrée ne sont pas respectés, cela demande un travail conséquent en amont de l'exécution du programme. Pour cela, nous vous demandons de respecter certaines consignes de remplissage des fichiers.

**TUTORIEL** PO P A M P H I B I E N **GEONATURE** 

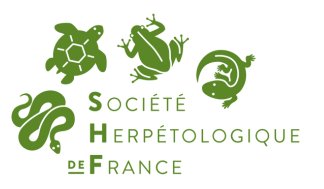

# **CONSIGNES À RESPECTER POUR LE REMPLISSAGE DES FICHIERS**

Il est fortement conseillé de remplir un fichier par aire d'étude (plusieurs années de passage peuvent être saisies sur le même fichier de l'aire concernée).

Quelques règles sont à respecter pour la saisie des données (la mise en forme des données pour les analyses se faisant via un programme informatique automatisé) :

- Conserver les 3 premières lignes du fichier
- Conserver l'ordre des colonnes, ne pas en ajouter ou en supprimer
- Conserver le nom des onglets ("Fiche de Saisie", "Habitats" et "Liste")
- Saisir la date sous le format JJ/MM/AAAA
- Vérifier que le nom de vos sites (onglet "Fiche de Saisie", colonne C, "Numéro ou nom du site") soit identique aux noms indiqués dans l'onglet "Habitats" (ligne "Numéro ou nom du site")
- Indiquer les coordonnées de vos sites en Lambert 93 (sans unités)
- Utiliser les formulaires de saisie (évite les fautes, les modalités multiples …)
- Ne pas changer les items des menus déroulant dans les cellules
- Si l'information n'est pas relevée, laisser la cellule vide (ne pas mettre d'espace, de tiret ou d'autres symboles)
- Si l'information est relevée, remplir les cellules, ne pas laisser de cellules vides sous-entendant une répétition de la ligne du dessus
- Ne pas sauter de ligne.s entre vos différents passages
- Ne pas mettre d'espace en fin de cellule (par exemple : "espèce " eu lieu de "espèce")
- Ne pas mettre de caractères spéciaux tels que : & / \$

Enregistrez votre fichier sous le format :

« POP\_Fichier\_Saisie\_POPAmphibien\_Communaute\_STRUCTURE\_ANNEE » et envoyez-le à [popamphibien@lashf.org](mailto:popamphibien@lashf.org)

**PAR AILLEURS, IL EST TRÈS IMPORTANT DE SAISIR UN PASSAGE MÊME SI AUCUN AMPHIBIEN N'A ÉTÉ OBSERVÉ PENDANT LA VISITE (INDIQUEZ AU NIVEAU DE « PRÉSENCE D'AMPHIBIENS » : « NON » DANS LE FICHIER).**

**UN SITE DEVENU INDISPONIBLE (COMBLEMENT D'UNE MARE, INACCESSIBILITÉ D'UNE ZONE PRIVÉE, ETC.) DOIT ÉGALEMENT ÊTRE INDIQUÉ DANS LES FICHIERS OU À DÉFAUT, DANS LE MAIL D'ENVOI DU FICHIER.**